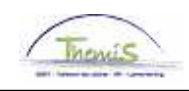

## Proces nr :

## **Wijzigingshistoriek**

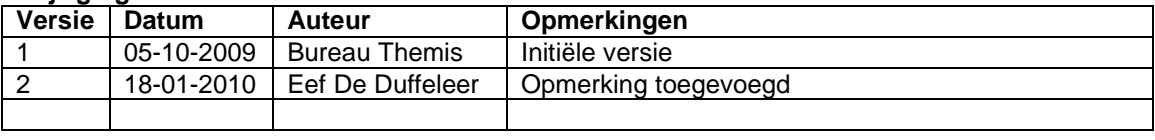

Werkinstructie nr: Bedrag opleggen voor afhouding bedrijfsvoorheffing

In het kader van vrijwillige fiscaliteit, kan het personeelslid aan zijn werkgever vragen om meer bedrijfsvoorheffing af te houden.

## **Looncode invoeren**

Binnen de component "Looncodes" klikt u op de link "Toekennen Vaste Looncodes".

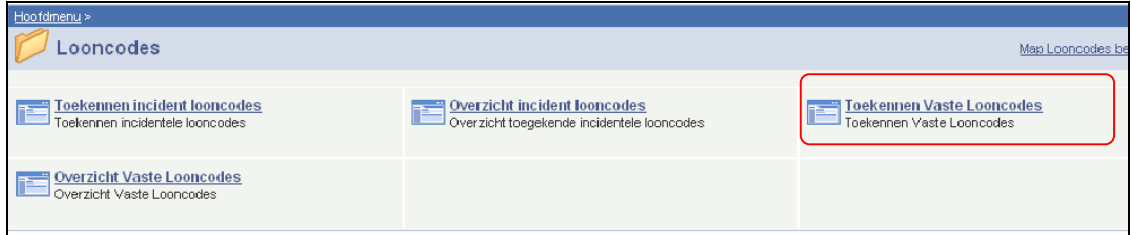

Geef het ID-nummer in van betrokkene in het zoekscherm.

Indien er voor betrokkene al looncodes zijn ingebracht, klik dan op + om een nieuwe looncode toe te voegen.

Voer de looncode "Bijk baremieke voorheffing (% rest)" (8003) in.

Vul de "begindatum" in Zet de "einddatum" op "31/12/3999".

De "status" staat automatisch op "Actief".

Vul het "bedrag" in dat voor de betrokkene afgehouden moet worden.

Zet de "Manipulatiecode" op "niet indexeren en niet tellen".

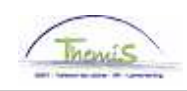

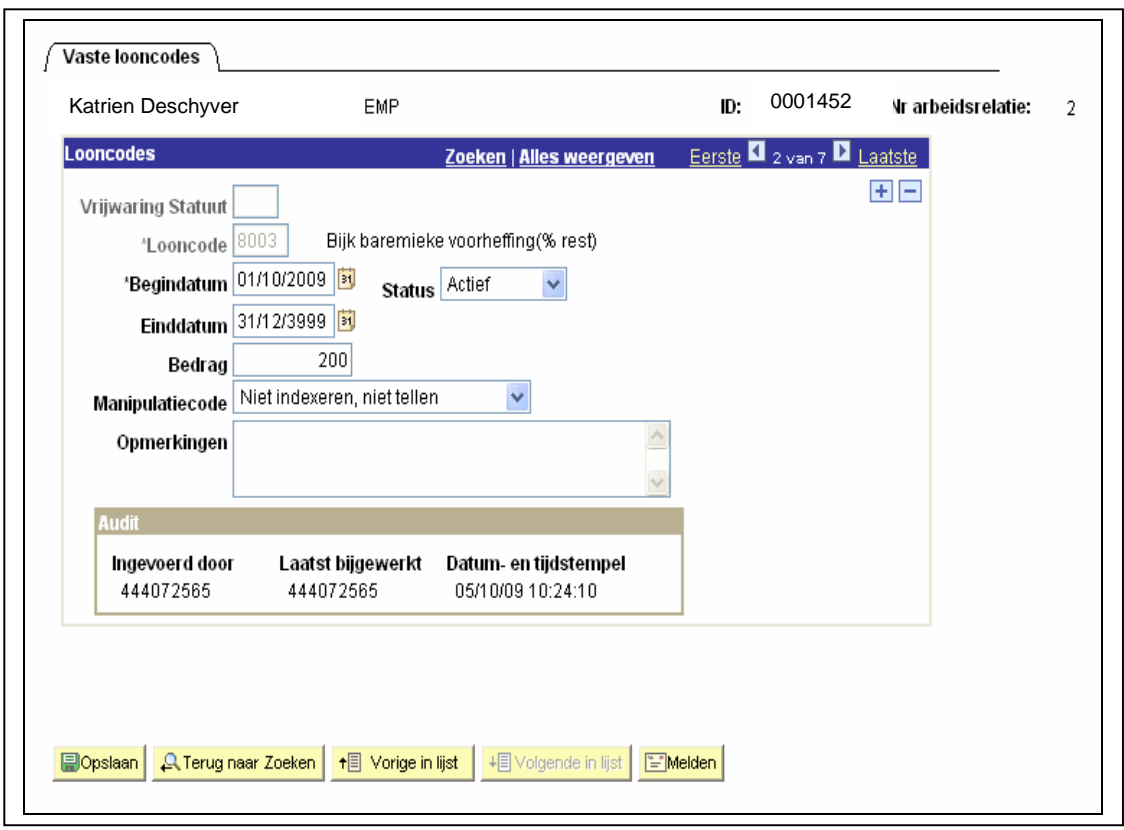

Klik op **. <mark>Al</mark>l Opslaan** 

## **Ga verder naar het proces om te valideren, eventueel te verifiëren en goed te keuren.** (Werkinstructie nr. XXX)

Opmerking:

In tegenstelling tot andere looncodes, dient de looncode 8003 (Bijkomende baremieke voorheffing) manueel afgesloten te worden bij het afsluiten van een arbeidsrelatie. Dit doet u door als einddatum de laatste werkdag van het personeelslid in te vullen.